# **Contents**

| Updates                    | 1 |
|----------------------------|---|
| New function               | 1 |
| Version 1.20 addition      | 1 |
| Maintenance items          | 1 |
| Version 1.39 fixes         | 1 |
| Version 1.38 fixes         | 1 |
| Version 1.37 fix           | 1 |
| Version 1.36 fix           |   |
| Version 1.35 fix           | 1 |
| Version 1.34 fix           | 1 |
| Version 1.33 fixes.        | 1 |
| Version 1.31 fix           | 1 |
| Firmware undate procedures | 2 |

# **Updates**

Always use the most recent firmware for this device. Please visit the TEAC Global Site (http://teac-global.com/) to check for the latest firmware.

# **New function**

## **Version 1.20 addition**

An automatic save function has been added to prevent the loss of all tracks if the power is unintentionally disconnected during recording to a CompactFlash card.

Recorded data is saved up to 25 seconds before the loss of power. In other words, the last 25 seconds of recording is still lost.

#### CAUTION

Due to the characteristics of CompactFlash cards, if the power is cut or the card is removed from the unit while data is being written to the system area, all the files on the card might be lost.

 This function was not designed to be used with, for example, an external timer that turns the power off during recording.

# **Maintenance items**

# Version 1.39 fixes

- Changing the Auto Ready function from on to off during program or playlist playback could result in playback in a different order. This has been fixed.
- When playing back an MP3 data CD created using Mac OS, the same file name would be recognized as doubled on rare occasions, making playback stop and causing an – error – DECODE message to appear. This has been fixed.
- When reading a data CD, a MEDIA ERROR could occur. This has been fixed.

# Version 1.38 fixes

- The precision of the search position has been improved when skipping forward and backward with VBR MP3 files.
- When this unit formats CompactFlash cards that are 2 GB or larger, the cluster size has been changed, the MEDIA READING time shortened and recording and playback stability have been improved. (These improvements will take effect after you use this unit to reformat the CompactFlash card that you are using with it.)
- The MEDIA READING time for CompactFlash cards has been shortened.

#### Version 1.37 fix

• With MP3 data CDs, some songs would not be recognized on rare occasions. This has been fixed. (SS-CDR1 only)

#### Version 1.36 fix

• Even though RESUME was set to ON, when playback was started, stopped and then started again, playback would restart from the beginning of the track rather than the resume position. This has been fixed.

## Version 1.35 fix

 If recording was started immediately after a CompactFlash card was inserted, a RECORD ERROR could occur on rare occasions. This has been fixed.

## Version 1.34 fix

 The remaining capacity of a CompactFlash card shown by CF REMAIN when using RIP TO CF would be incorrect on rare occasions (SS-CDR1 only). This has been fixed.

D01050320D TASCAM SS-CDR1/SS-R1/SS-R05 **1** 

# Version 1.33 fixes

- When recording in mono, audio would distort above -6 dBFS. This has been fixed. Audio will not distort below 0 dBFS
- Operation stability has been improved.

#### Version 1.31 fix

• With this version, when conducting flash start or direct play start from an RC-SS20 during playback or while paused, playback will stop if you press a track key that is higher than the number of registered tracks (tracks determined by the PLAY AREA and PLAY MODE).

For example, when 10 tracks are in the playlist designated as the playback area for the SS-R1/ SS-ČDR1, the track being played will stop immediately if you press track key 11 on the RC-SS20.

# NOTE

This function also applies even when using flash start playback (CTRL + function key) from a keyboard or when using a parallel controller for a flash start key.

# Firmware update procedures

# 1 Preparation

Copy the update file to the root directory (top level) of the CompactFlash card.

2 Check the version

With the unit's power OFF, turn the power ON while pressing and holding its STOP, PLAY and READY keys.

# NOTE

Hold down the keys until the following screen appears after the start-up screen.

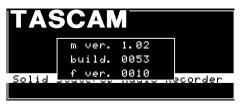

The current firmware version appears.

# NOTE

The "m ver.," "build." and "f ver." numbers that appear differ depending on the version of your unit.

3 Start the unit in update mode

With the unit's power OFF, press and hold down the STOP, PLAY and RECORD keys while turning the power ON.

#### NOTE

Hold down the keys until the following screen (SS-CDR1) or the next screen below (SS-R1/SS-R05) appears after the start-up screen.

 The following screen appears only on SS-CDR1 units.

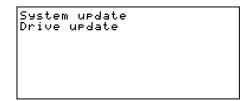

Turn the MULTI JOG dial to select System update and press the dial.

The screen below, which is the same as the one that appears initially in this step on the SS-R1/ SS-R05 appears.

The following screen appears on SS-R1/SS-R05 units.

> System update mode. Insert CF card. nsert CF card. including update file.

- 4 Start the update
  - 1) Insert the prepared CompactFlash card in the CompactFlash card slot.
  - 2) Press the MULTI JOG dial.
  - 3) The following screen appears when checking the CompactFlash card and confirming the update file.

```
System update mode.
Insert CF card.
including update file.
checking update file...
Ver. 1.01 to 1.10
Bld. 0051 to 0066
```

Checking the file takes some time.

# NOTE

The "Ver." and "Bld." Numbers that appear differ depending on the version of your unit.

4) Press the MULTI JOG dial.

```
System update mode.
Insert CF card.
including update file.
checking update file...
Ver. 1.01 to 1.10
Bld. 0051 to 0066
updating...
```

The update begins and updating... appears.

5) When the update completes, update Okappears.

```
System update mode.
Insert CF card.
including update file.
checking update file...
Ver. 1.01 to 1.10
Bld. 0051 to 0066
updating...
update Ok.
```

- 5 Finish the update
  - Turn the unit's power OFF.
- 6 Confirm the update

Repeat step 2 of the procedure to verify the firmware version.

## CAUTION

Do not turn the unit's power OFF until the firmware update is complete.

# NOTE

After the update is complete, if you insert a CompactFlash card created with a previous version, the order of the folders and files might be altered. If this occurs, please rearrange the folders and files as necessary.